## **Registro elettronico ClasseViva Ricevere le notifiche**

1. Accedere al registro elettronico con le proprie credenziali, ricevute all'indirizzo e-mail indicato al momento dell'iscrizione:

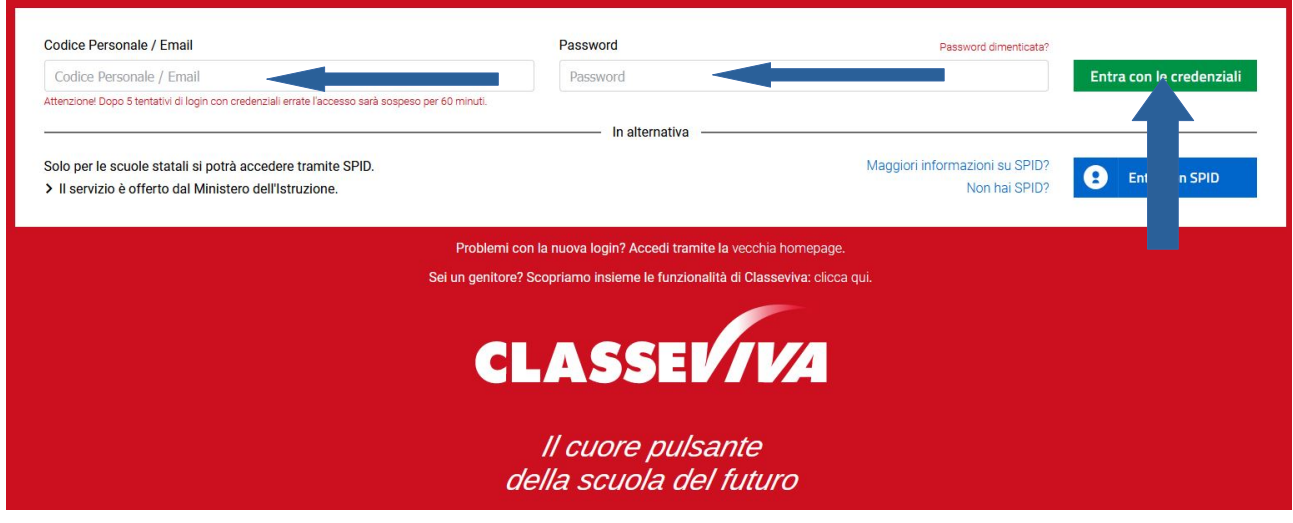

#### 2. Cliccare sulla **sagoma** in alto a destra:

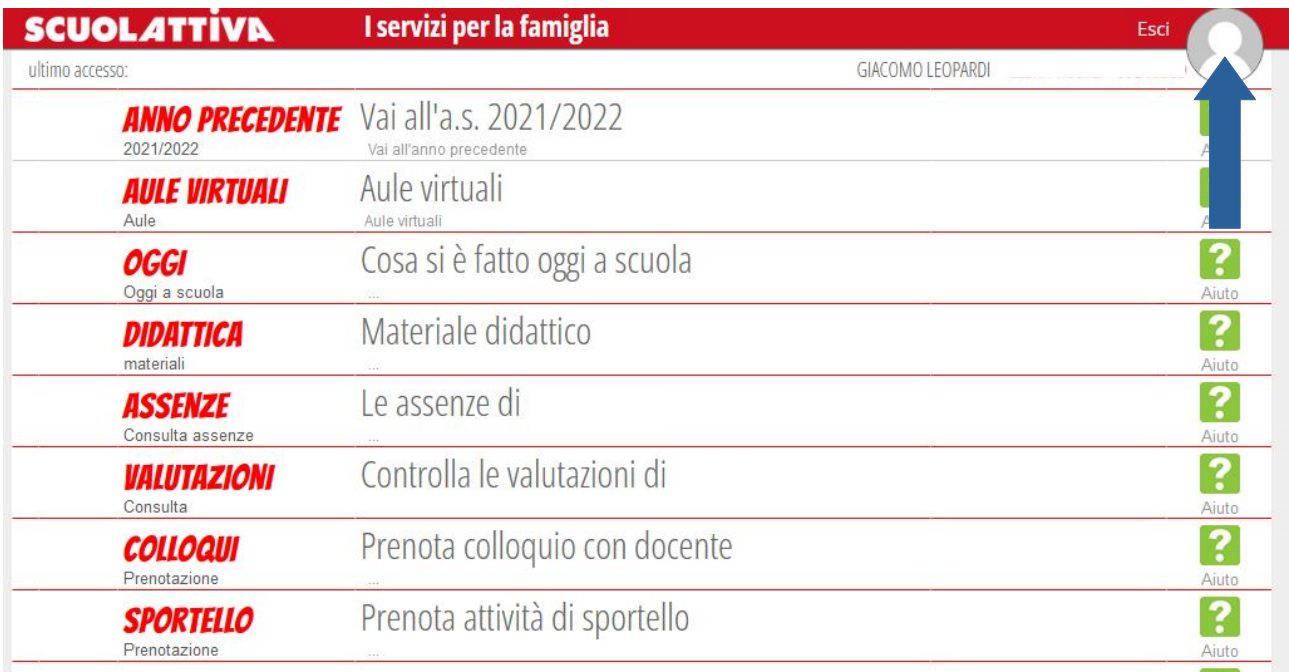

#### 3. Cliccare su **Profilo**:

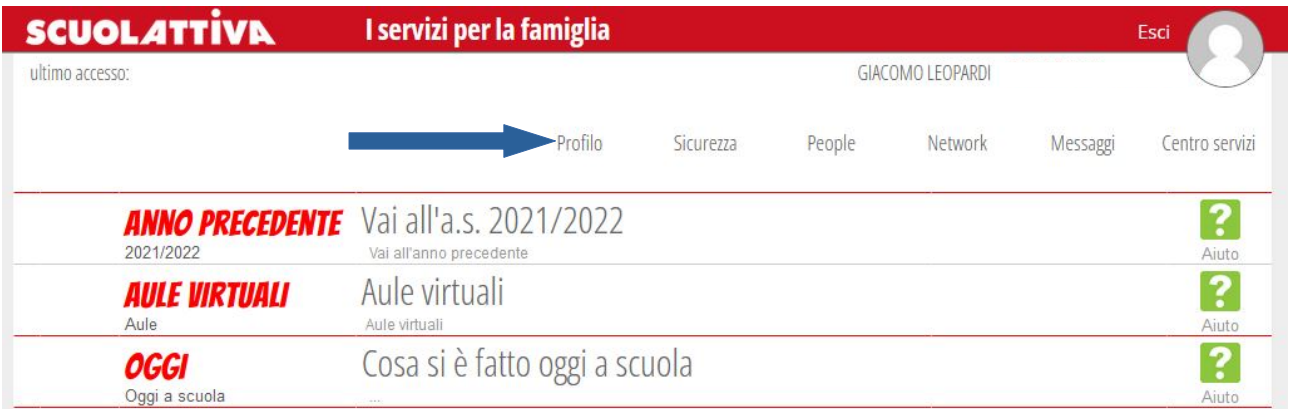

4. **Se richiesto**, inserire il proprio **indirizzo e-mail**, accettare la condizione **Privacy** e cliccare su **Associa**; se **non** fosse **richiesto** associare un nuovo indirizzo e-mail, andare al **punto 6**

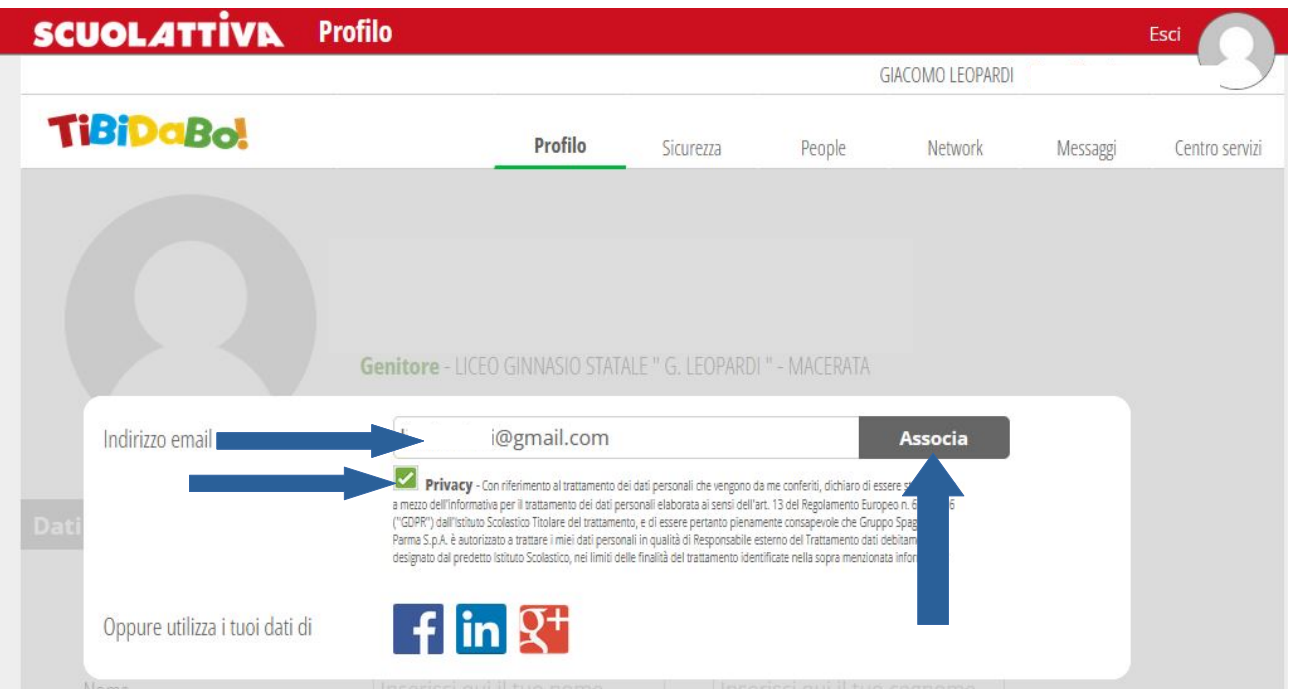

5. Accedere alla casella di posta elettronica indicata e completare il processo di associazione:

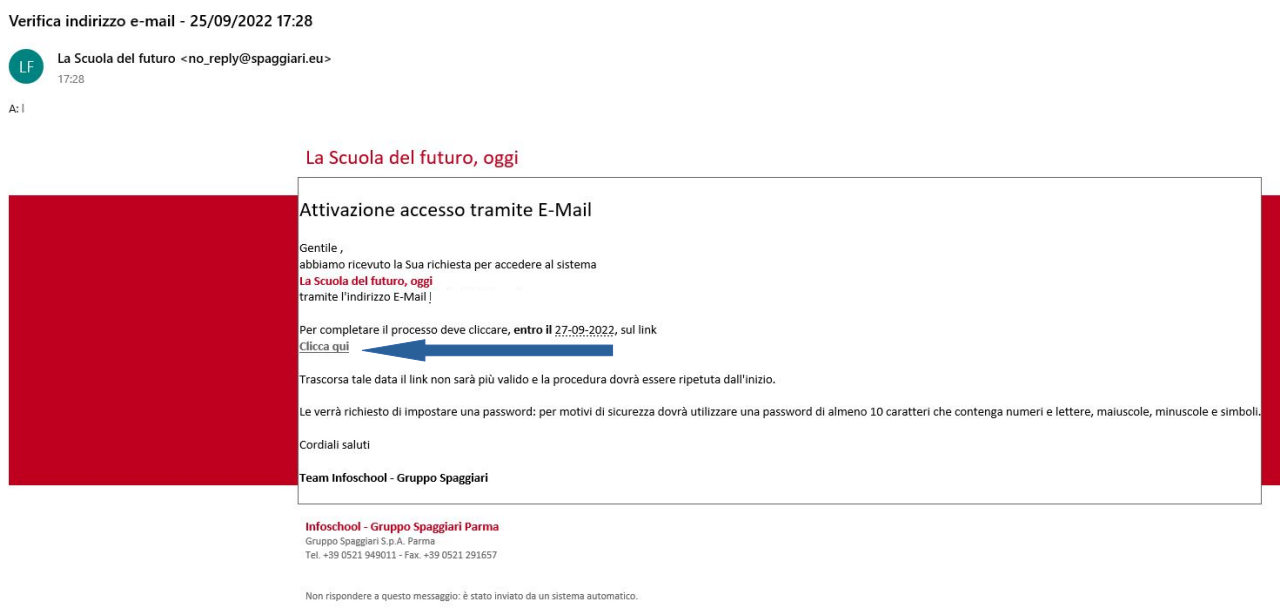

#### 6. Verificare che l'**indirizzo e-mail** associato sia **corretto** e attivare l'**inoltro dei messaggi**

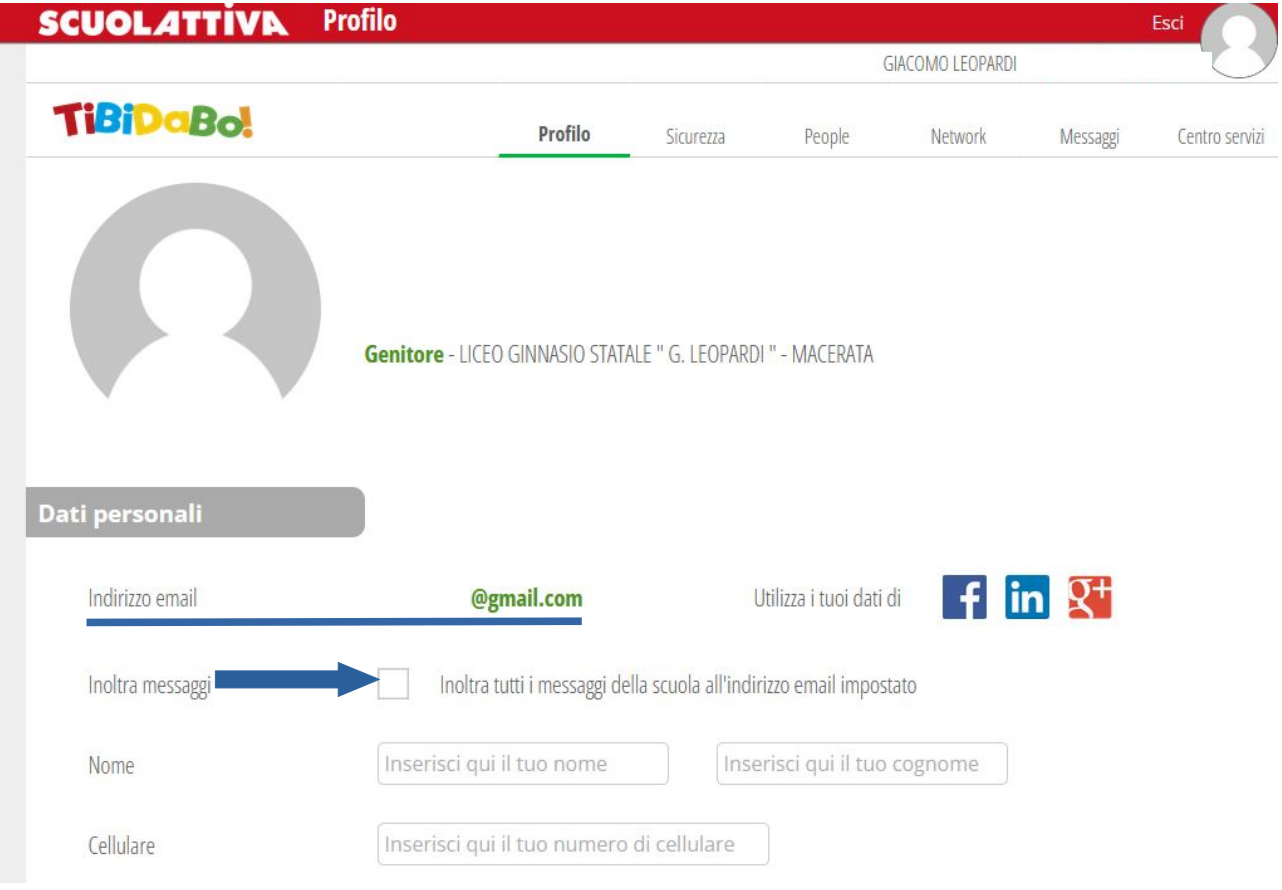

# 7. Verificare che l'**inoltro dei messaggi** sia **attivo**:

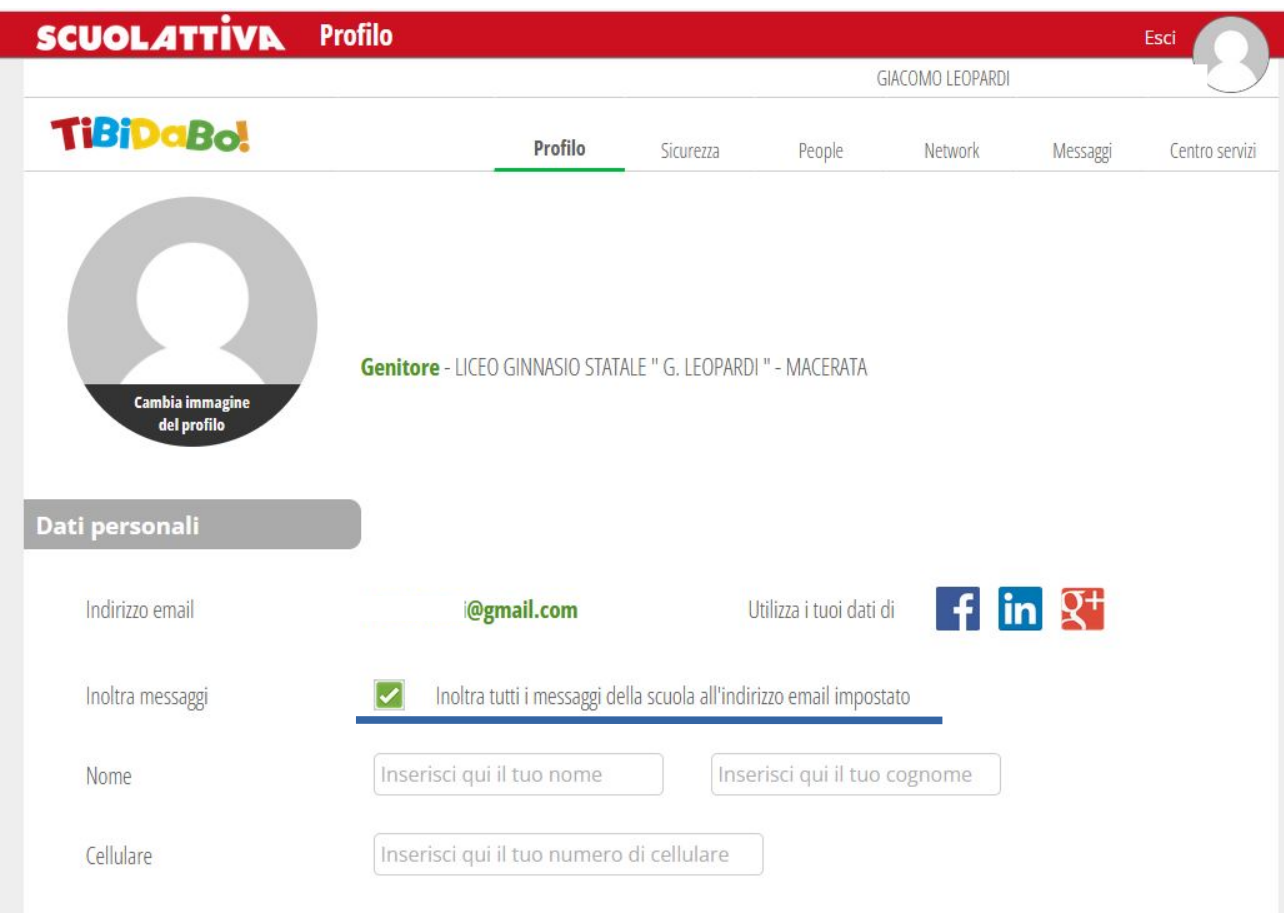

### Grazie.